# cMT2078X series

# Installation Instruction

### Installation and Startup Guide

This document covers the installation of cMT2078X Series HMI, for the detailed specifications and operation, please refer to Datasheet, Brochure and EasyBuilder Pro User Manual. Please read all warnings, precautions, and instructions on the device carefully before use.

#### Install Environment:

| NEMA Rating                     | The HMI product is NEMA 4 rated (Indoor Only).                                                                                                    |  |  |  |
|---------------------------------|----------------------------------------------------------------------------------------------------|--|--|--|
| Electrical<br>Environment       | The HMI product has been tested to conform to European CE requirements. This means that the circuitry is designed to resist the effects of electrical noise. This does not guarantee noise immunity in severe cases. Proper wire routing and grounding will insure proper operation.                                                                                                    |  |  |  |
| Environmental<br>Considerations | <ol> <li>Make sure that the displays are installed correctly and that the operating limits are followed. Avoid installing units in environments where severe mechanical vibration or shocks are present.</li> <li>Do not operate the unit in areas subject to explosion hazards due to flammable gases, vapors or dusts.</li> <li>Do not install the unit where acid gas, such as SO2 exists.</li> <li>This device should be mounted in the vertical position and for use on the flat surface enclosure.</li> <li>For use in Pollution Degree 2 Environment and dry location.</li> <li>Relative Humidity: 10% ~ 90% (non-condensing)</li> </ol> |  |  |  |
| Cleaning                        | Clean the device using dry cloths. Do not use liquid or spray detergents for                                                                                                    |  |  |  |
| Considerations                  | cleaning.                                                                                                    |  |  |  |
| IP Rating                       | IP 66                                                                                                    |  |  |  |
| ① Warning                       | Protection impairment if used in a manner not specified by the manufacturer.<br>Déficit de protection si utilisé d'une manière non spécifiée par le fabricant.                                                                                                    |  |  |  |

### 2 Unpacking the Unit

Unpack and check the delivery. If damage is found, please contact the supplier.

NOTE: Place the operator panel on a stable surface during installation. Dropping it or letting it fall may cause damage.

The package includes:

(1) Installation Instruction, 2-sided A4 \*1 (2) Human Machine Interface \*1 (3) Power Connector \*1
 (4) Brackets & Screws \*1 pack (5) USB Stick Clamp & Tying Strap \*1

#### USB Stick Clamp Usage

Combining the USB Stick with the clamp and the tying strap can prevent USB stick from disconnecting with HMI when strong vibration is present.

- 1. Insert the USB connector to the clamp and tie them together with the tying strap.
- 2. Press the spring and insert the USB stick into HMI.

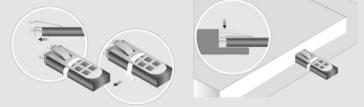

# 3 Installation Instruction

Use a control box that provides enoug Cutout Dimension: 192 mm x 138 mm operator panel in position, using all the and the provided brackets and screws 2.6 ~ 3.9 lbf.in. (For reaching waterpro preventing the panel from being defor Plan for adequate space around the u enclosure, for ventilation and cables. ( heat from other devices inside the end ambient temperature around the unit r Minimum required clearances (along t / Bottom / Sides 15 mm

Maximum panel thickness: 4.5 mm

### 4 Power Connections

Power Connector Specifications: Wire AWG: 24~12

Wiring Conductor Minimum Tempe Screw Torque: 4.5 lbf-in (max.) Copper conduct only.

#### NOTE:

1. Connect positive DC line to the '+ '-' terminal.

2. When downloading project using with PLC and PC simultaneously, for result in damage to HMI or PC.

## 5 System Settings

When the HMI powers up and display open the Setting page. To configure th or later, tap "configure", and a login wi system password (default: 11111). If and log in to make changes. In the Se settings, set HMI Time/Date/Name, an

# 6 EasyBuilder Pro Softwa

Launch EasyBuilder Pro software, seldialog box: Select Ethernet > IP tab > to HMI.

Using screensaver and backlight save by displaying the same image on HMI (Please refer to EasyBuilder Pro User

### Communication Connections

#### NOTE:

1. Only Tx & Rx (no RTS/CTS) may be used for COM1 RS-232 when COM3 RS-232 is also used.

54321

′Con.A

2. COM2 and COM3 RS-485 2W support MPI 187.5K, please use one at a time.

#### (1 2 3 4 5 6 7 8 9) Con.B

COM1/COM3 [RS232], 9 Pin, Male, D-sub

| PIN# | COM1<br>[RS232] | COM3<br>[RS232] |  |
|------|-----------------|-----------------|--|
| 1    |                 |                 |  |
| 2    | RxD             |                 |  |
| 3    | TxD             |                 |  |
| 4    |                 |                 |  |
| 5    | GND             |                 |  |
| 6    |                 |                 |  |
| 7    | RTS             | TxD             |  |
| 8    | CTS             | RxD             |  |
| 9    | GND             |                 |  |

| COM2/COM3 [RS485], 9 Pin, Female, D-sub |                   |                   |                   |  |  |
|-----------------------------------------|-------------------|-------------------|-------------------|--|--|
| PIN#                                    | COM2<br>[RS485]2W | COM2<br>[RS485]4W | COM3<br>[RS485]2W |  |  |
| 1                                       | Data-             | Rx-               |                   |  |  |
| 2                                       | Data+             | Rx+               |                   |  |  |
| 3                                       |                   | Tx-               |                   |  |  |
| 4                                       |                   | Tx+               |                   |  |  |
| 5                                       |                   | GND               |                   |  |  |
| 6                                       |                   |                   | Data-             |  |  |
| 7                                       |                   |                   |                   |  |  |
| 8                                       |                   |                   |                   |  |  |
| 9                                       |                   |                   | Data+             |  |  |

#### 8 Restore Factory Default

There are two methods to restore factory default, both of which will erase all project files and data stored on the device.

 Follow the instructions in section 5 of this manual to open the Setting page and select the appropriate page based on the OS version before pressing "Reset HMI to default": For OS versions 20231201 or later, select the "System Properties" page, press "Reset HMI to Default," and select "Reset". For OS versions before 20231201, select the "Reset Options" page, press "Reset HMI to default".

and enter "yes".

 Alternatively, during login, enter "default11111". For OS versions 20231201 or later, select "Reset". For OS versions before 20231201, enter "yes".

### 9 Battery Replacement

Battery Specification: UL Certification Battery, Type CR2032, Rated 3V, Max. Abnormal Charging Current 10mA, Working Temperature: max. 80°C Battery replacement shall be performed by qualified personnel (engineer) only and care must be taken

when handling lithium batteries. For more information on battery replacement and disposal considerations, please refer to the following link:

http://www.weintek.com/download/MT8000/eng/FAQ/FAQ\_103\_Replace\_Battery\_en.pdf

#### NOTE: Make CAUTION installing the Use power output powered by DC I Nower I Nower I I systems. The pow supply. The peak If the display does Fusing Requirewill protect agains (I) ments of time. Check wir A resettable fuse 🚯 High Voltage DC voltage source A Hard-wired EME 1 Emergency Stop ICS Safety Recorr Do not power the Supply Voltage Condition power supply. Not power the unit. Power wire ler a. Please use tw b impedance ma If wiring is to b Wire Routing devices. Keep AC, high d. Add a resistor e. supply and the dissipation. Ty DANGER The system desig thereby create a interface can lea physical injury to t Hardware If you use any pr Considerations potential safety ha steps depend on installation of soli installation of Con To conform to IC: ensure that all wi Programming checks built into th Considerations personnel.

#### Limited Warranty

This product is limited warranted as The proven defective product will e This warranty shall not cover any p (a) Out of warranty period which is 12 month (b) Damage caused by Force Majeure, acci-(c) Product has been repaired or taken apart (d) Products whose identification markings h